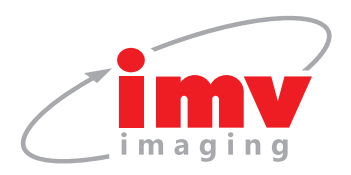

## **Mindray Z5** Quick Guide

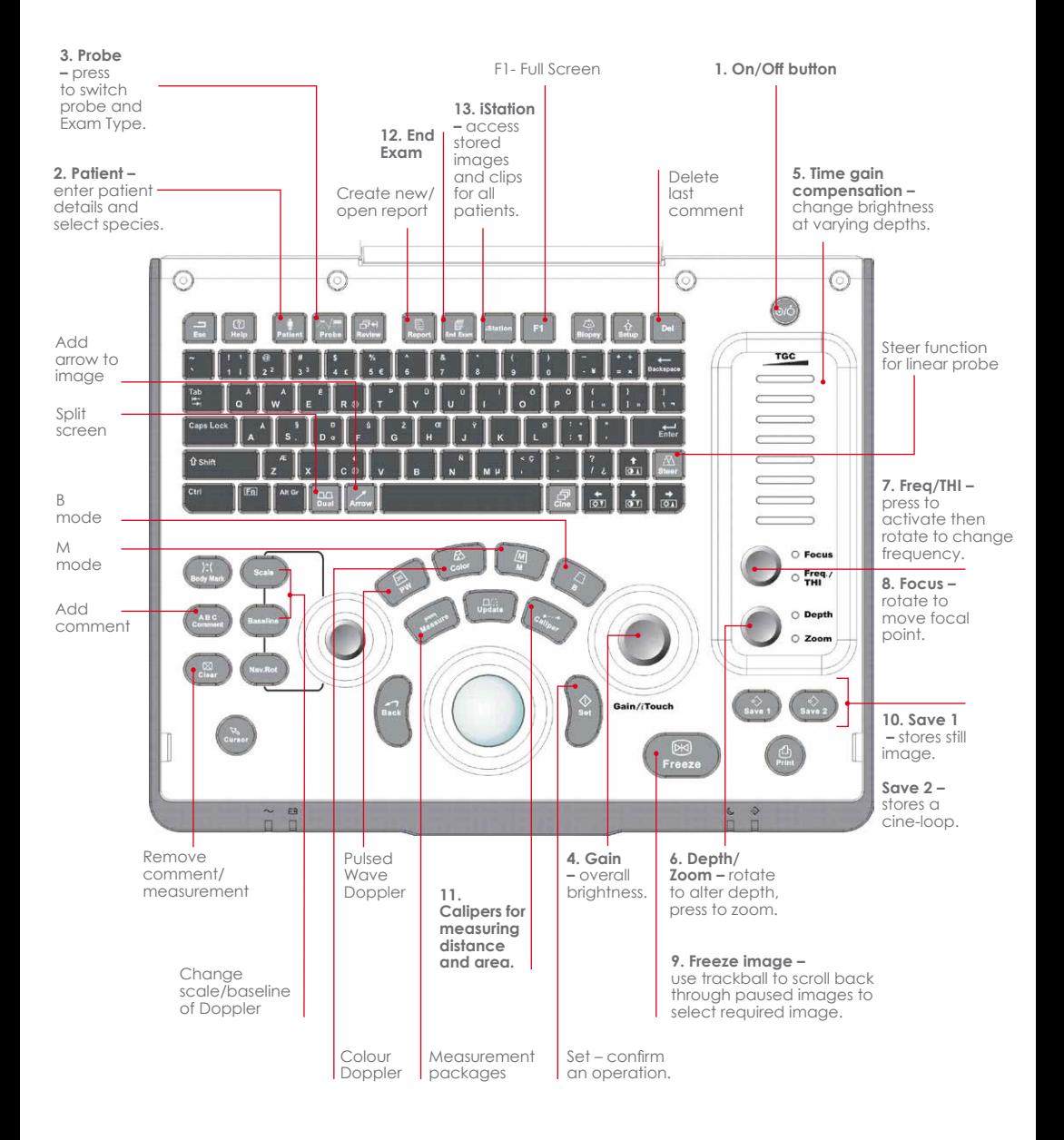

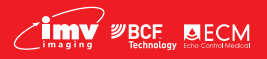

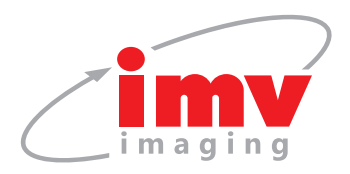

- **Mindray Z5** Quick Guide
- **1. On/Off** Turn machine On/Off. **N.B.** Attach relevant probe before turning on the scanner. Do not remove the probe whilst the scanner is turned on.
- **2. Patient** Enter patient details and select species. Select OK.
- **3. Probe / Exam type –** Ensure you are in the correct application setting (preset) for the type of exam being performed.
- **4. Gain** Increase or decrease the overall brightness of the image.
- **5. TGC** Alter brightness to produce an evenly gained image.
- **6. Depth** Adjust so that the region of interest occupies approximately ¾ of the screen. A depth scale (in centimetre increments) is displayed next to the image.
- **7. Frequency** A higher frequency setting provides higher resolution to the image, however, penetration is reduced. A lower frequency setting improves penetration ability, however, resolution is diminished.
- **8. Focus** Move the focal point(s) up and down the depth scale until it/they are deep to the region of interest.
- **9. Freeze** freeze image and use trackball to scroll through last few seconds of scan.
- 10. **Save 1 or 2 –** Save images and retrospective cine-loops.
- **11. Calipers** For measuring distance and area.
- **12. End exam** Finishes the exam of the current patient.
- **13. iStation** Access images for each exam performed/ transfer images to USB memory stick.

**PW –** Brings up gate through which blood flow velocity can be measured.

**Colour –** Brings up colour doppler region of interest box. Change location/size of box with trackball and set button.

**Menu –** Use the cursor to select further image optimisation parameters from the menu bar on the top left of the screen. Highlight individual parameters and use the set and back buttons (located to the left/right of the trackball) to alter each parameter.

**Note:** All IMV imaging products are to be used for animal applications only.

For more information/ how to videos/ applications support and clinical resources please visit our website **www.imv-imaging.co.uk**

## **Get in touch now**

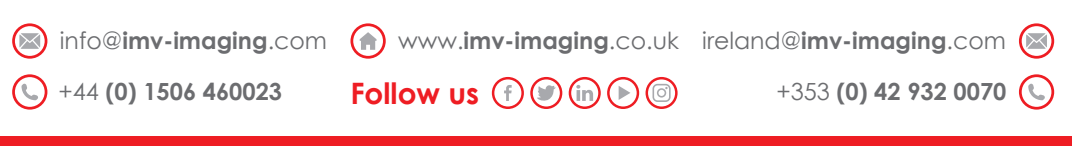

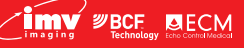

**Your complete animal imaging solution**